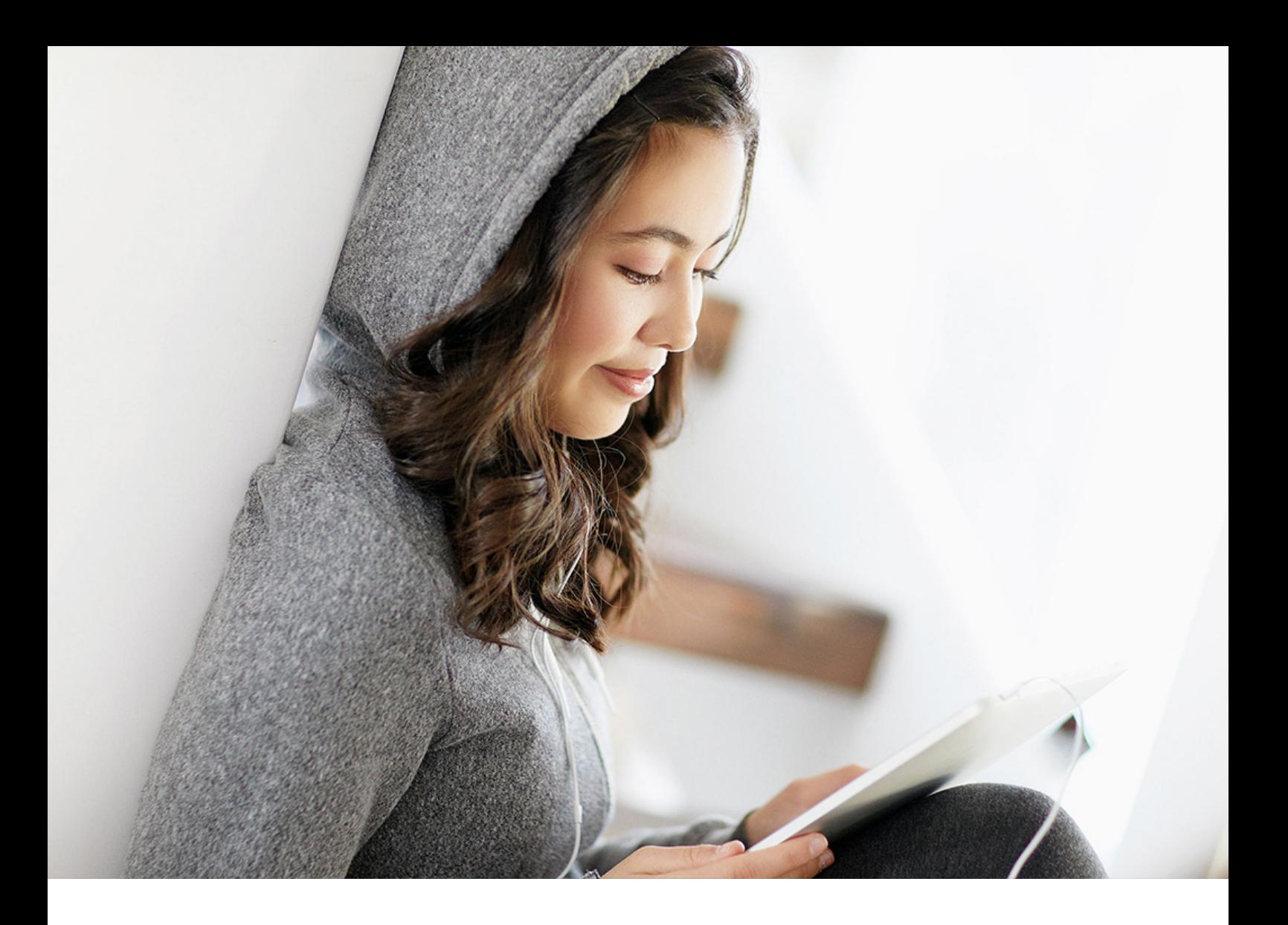

**CONFIDENTIAL** 2022-01-20

# **(Beta) Product Recommendation**

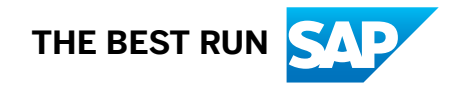

# **Content**

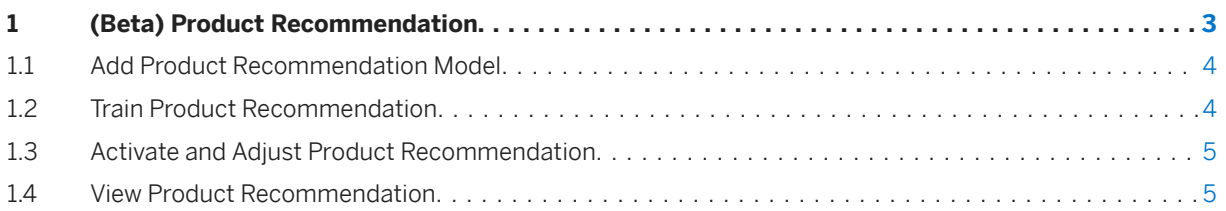

# <span id="page-2-0"></span>**1 (Beta) Product Recommendation**

Use machine learning to get actionable insights using product recommendation.

#### A Caution

This feature is available as a beta version for test use only. It has not been released for productive use. If you activate this feature, you understand and agree to the following conditions:

- Feature is not covered by SAP support agreements or warranty obligations
- Any data loss or damage that may result from use of this feature is not the responsibility of SAP or its representatives
- You will not use this feature to process any personal data of end users
- SAP may change or remove this function at any time, and it may never appear in the generally available version of the Service

#### **Prerequisites**

- To use machine learning based product recommendation, you require an SAP Sales Cloud enterprise license.
- Model training is based on one year's sales quote and opportunity data.
- You must raise a feature enablement request to the LOD-CRM-ML-SLS queue. Eligibility for participation in the beta program is checked by the Cloud for Customer Machine Learning product team.
- You must have a minimum of 50 distinct customers (should be used in the quote).
- You must have a minimum of 10,000 quotes in Closed state.

#### **Overview**

Product recommendation currently has the following restrictions:

#### ! Restriction

EU access restricted customers are currently excluded from the Beta release.

#### <span id="page-3-0"></span>**Steps**

## **1.1 Add Product Recommendation Model**

Add a model for the product recommendation scenario.

#### **Prerequisites**

You must be assigned the *Prediction Services* work center.

- 1. *Administrator General Settings Users Business Users* .
- 2. Search for the administrator user you want to assign the Prediction Services work center and then select the user.
- 3. Click *Edit* and select *Access Rights*.
- 4. In the *Edit Access Rights* screen, go to the tab: *Work Center and View Assignment*.
- 5. Click *Find* and enter the search term Prediction Services, and then click *Locate*.
- 6. To assign Prediction Services, select the checkbox, *Assigned to User*, and click *Save*.

#### **Procedure**

- 1. As an administrator, go to the *Prediction* work center under *Administrator Prediction Services Machine Learning Models Model Setup* .
- 2. Select *(Beta) Product Recommendation* under prediction services and then select *Add Model*.
- 3. Enter a name you wish to include in the model and select *OK* to create the model.

## **1.2 Train Product Recommendation**

Train your new product recommendation model in preparation for activation.

#### **Procedure**

- 1. Select your new product recommendation model and then select *Train* to start the required model preparation.
- 2. Select *Get Status* to update the training status of the model. You can select *Get Status* to refresh the model status at any time.

<span id="page-4-0"></span>The different statuses that a model goes through are as follows:

- *Created*
- *Training in Preparation*
- *Training in Progress*
- *Training Completed/Training Failed* (depending on the outcome of the training)
- *Active/Inactive* (depending on the model's active status)

# **1.3 Activate and Adjust Product Recommendation**

Activate the model to show product recommendation.

#### **Procedure**

After the training is complete, set the model status to *Active* using the *Activate* action.

i Note

You can deactivate a model by selecting the *Deactivate* button.

# **1.4 View Product Recommendation**

View the product recommendation for *Sales Quotes*.

#### **Procedure**

- 1. Log into your solution and access *Sales Quotes*.
- 2. Go to *Products* under the object detail view and check the recommended products under *Recommendations*.

Product recommendation in *Sales Quotes*:

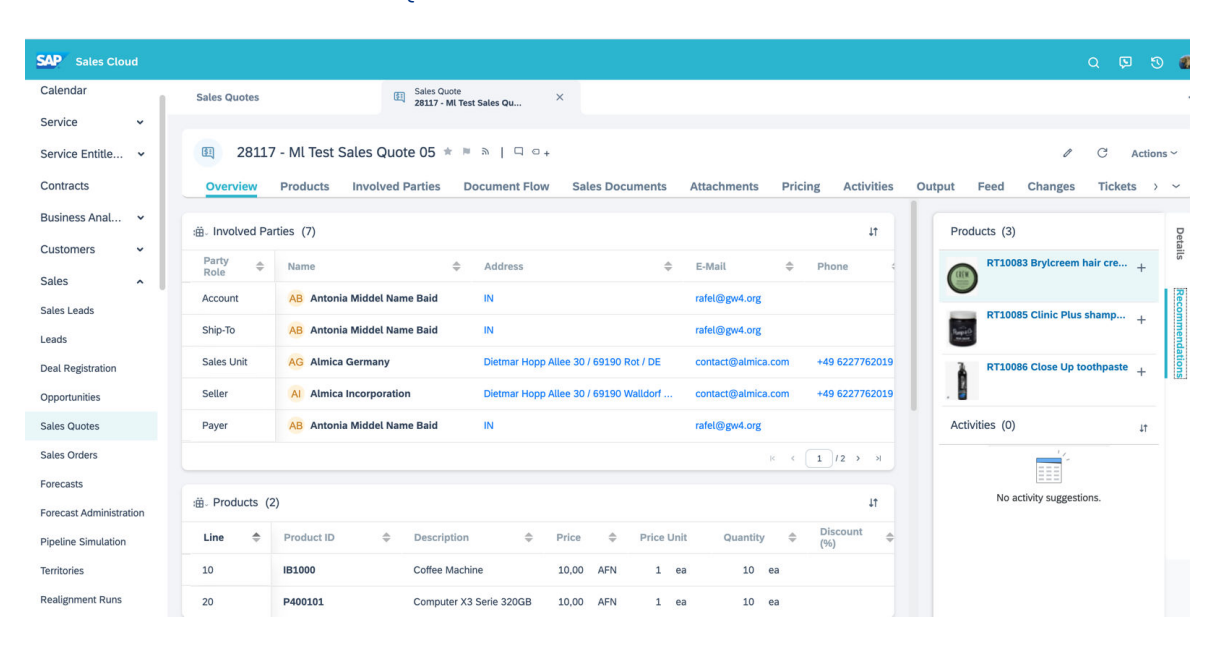

# **Important Disclaimers and Legal Information**

### **Hyperlinks**

Some links are classified by an icon and/or a mouseover text. These links provide additional information. About the icons:

- Links with the icon  $\blacktriangleright$ : You are entering a Web site that is not hosted by SAP. By using such links, you agree (unless expressly stated otherwise in your agreements with SAP) to this:
	- The content of the linked-to site is not SAP documentation. You may not infer any product claims against SAP based on this information.
	- SAP does not agree or disagree with the content on the linked-to site, nor does SAP warrant the availability and correctness. SAP shall not be liable for any damages caused by the use of such content unless damages have been caused by SAP's gross negligence or willful misconduct.
- Links with the icon  $\sim$ : You are leaving the documentation for that particular SAP product or service and are entering a SAP-hosted Web site. By using such links, you agree that (unless expressly stated otherwise in your agreements with SAP) you may not infer any product claims against SAP based on this information.

## **Videos Hosted on External Platforms**

Some videos may point to third-party video hosting platforms. SAP cannot guarantee the future availability of videos stored on these platforms. Furthermore, any advertisements or other content hosted on these platforms (for example, suggested videos or by navigating to other videos hosted on the same site), are not within the control or responsibility of SAP.

### **Beta and Other Experimental Features**

Experimental features are not part of the officially delivered scope that SAP guarantees for future releases. This means that experimental features may be changed by SAP at any time for any reason without notice. Experimental features are not for productive use. You may not demonstrate, test, examine, evaluate or otherwise use the experimental features in a live operating environment or with data that has not been sufficiently backed up. The purpose of experimental features is to get feedback early on, allowing customers and partners to influence the future product accordingly. By providing your feedback (e.g. in the SAP Community), you accept that intellectual property rights of the contributions or derivative works shall remain the exclusive property of SAP.

### **Example Code**

Any software coding and/or code snippets are examples. They are not for productive use. The example code is only intended to better explain and visualize the syntax and phrasing rules. SAP does not warrant the correctness and completeness of the example code. SAP shall not be liable for errors or damages caused by the use of example code unless damages have been caused by SAP's gross negligence or willful misconduct.

## **Bias-Free Language**

SAP supports a culture of diversity and inclusion. Whenever possible, we use unbiased language in our documentation to refer to people of all cultures, ethnicities, genders, and abilities.

 $@$  2021 SAP SE or an SAP affiliate company. All rights reserved.

No part of this publication may be reproduced or transmitted in any form or for any purpose without the express permission of SAP SE or an SAP affiliate company. The information contained herein may be changed without prior notice.

Some software products marketed by SAP SE and its distributors contain proprietary software components of other software vendors. National product specifications may vary.

These materials are provided by SAP SE or an SAP affiliate company for informational purposes only, without representation or warranty of any kind, and SAP or its affiliated companies shall not be liable for errors or omissions with respect to the materials. The only warranties for SAP or SAP affiliate company products and services are those that are set forth in the express warranty statements accompanying such products and services, if any. Nothing herein should be construed as constituting an additional warranty.

SAP and other SAP products and services mentioned herein as well as their respective logos are trademarks or registered trademarks of SAP<br>SE (or an SAP affiliate company) in Germany and other countries. All other product and service names mentioned are the trademarks of their respective companies.

Please see <https://www.sap.com/about/legal/trademark.html>for additional trademark information and notices.

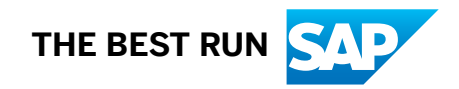